# Introduction to Databases and SQL

ЛЕКЦИЯ 4

#### Темы занятия

Нормализация

Добавление строк в таблицу

Выборка информации – простейшие варианты

Фильтрация

Сортировка

Уникальность строк и ограничение длины выборки

### Нормализация

*Нормализация* – процесс преобразования таблиц базы данных в одну из нормальных форм.

*Нормальная форма* – набор требований к таблице, характеризующих таблицу с точки зрения избыточности.

Короче: **нормализация – изменение структуры БД для устранения избыточности данных.**

### Первая нормальная форма (1NF)

Таблица находится в **первой нормальной форме**, если каждое её поле *атомарно*: значения в поле не может быть разделено на фрагменты, имеющие самостоятельный смысл.

### Первая нормальная форма (1NF)

Что не так с этой таблицей?

Непорядок с колонкой Phones – не ясно, сколько там телефонов, и каким должен быть размер колонки.

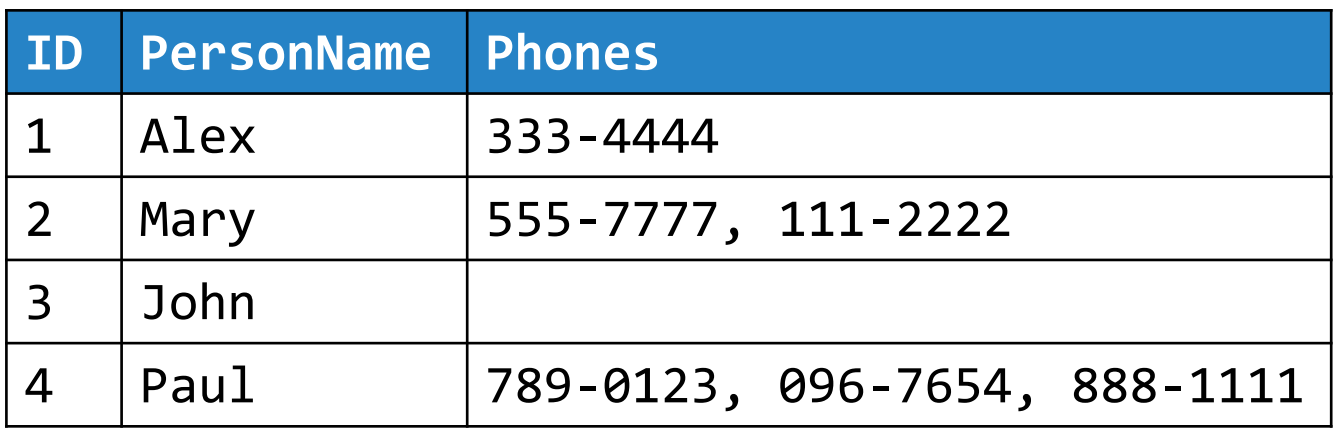

### Первая нормальная форма (1NF)

Приведём таблицу к первой нормальной форме.

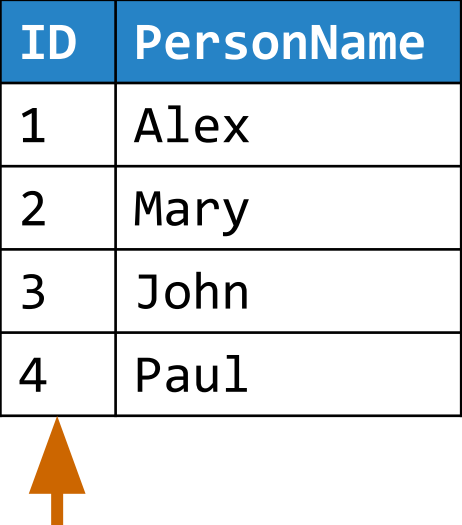

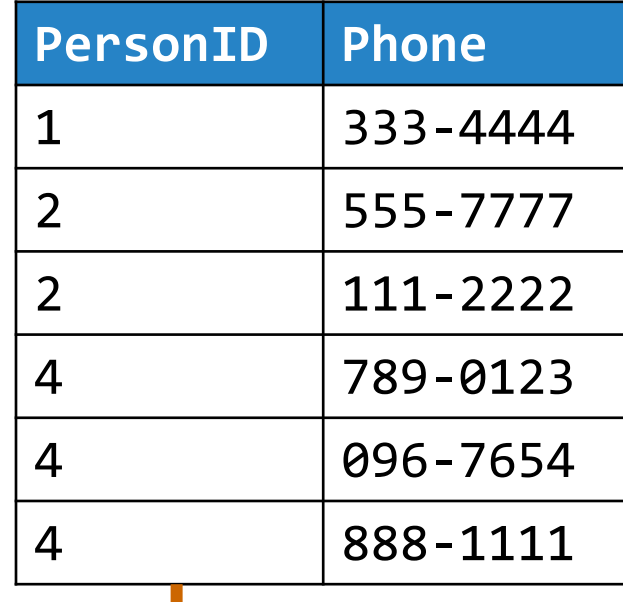

### Вторая нормальная форма (2NF)

Таблица находится во **второй нормальной форме**, если она находится в 1NF и любая не ключевая колонка зависит от всего первичного ключа, а не от части ключа.

Хорошая новость: если первичный ключ атомарный и таблица в 1NF, то такая таблица уже находится в 2NF.

### Вторая нормальная форма (2NF)

Первичным ключом таблицы является пара колонок (Module,Lecture). Но значения ModuleName зависят только от значений Module.

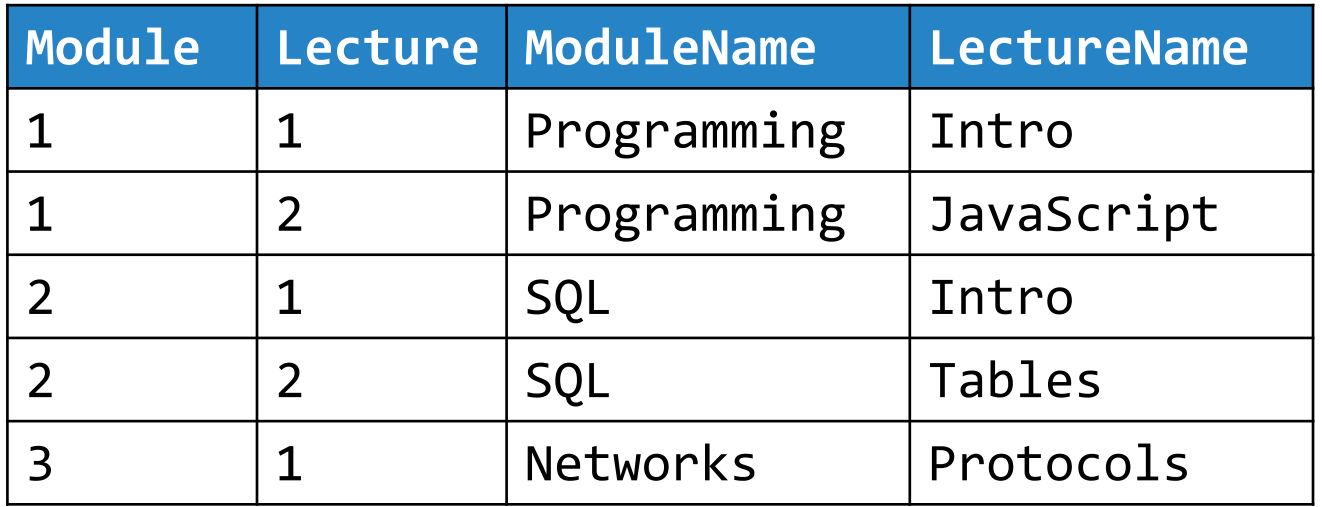

### Вторая нормальная форма (2NF)

Приведём таблицу ко второй нормальной форме, выделив значения ModuleName в отдельную таблицу.

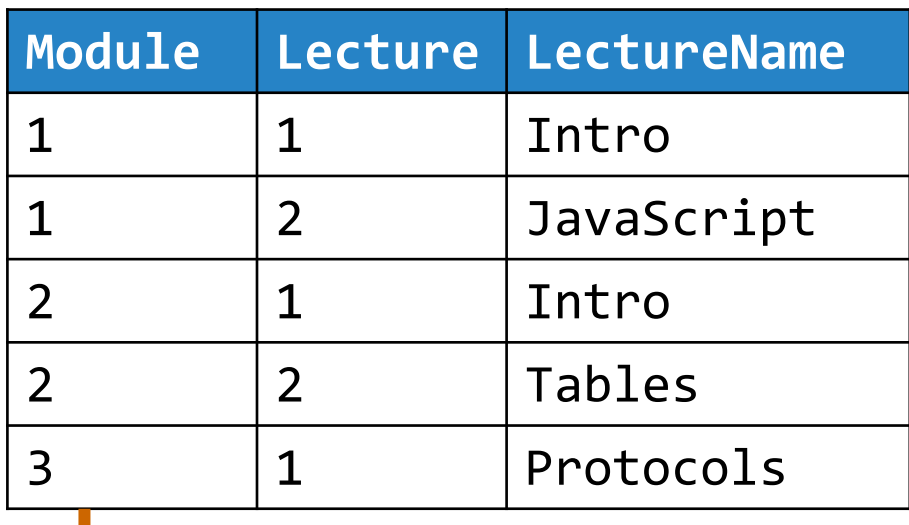

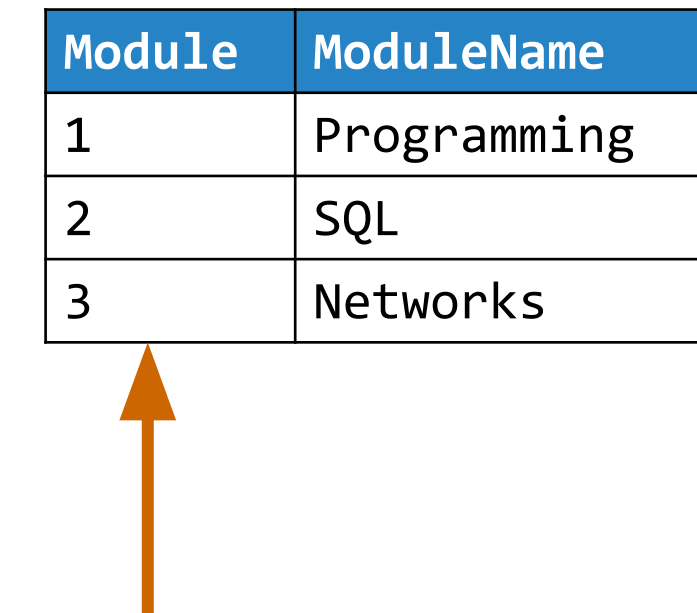

### Третья нормальная форма (3NF)

Таблица находится в **третьей нормальной форме**, если она находится в 2NF и любая не ключевая колонка зависит от первичного ключа **и только** от первичного ключа.

### Третья нормальная форма (3NF)

Первичный ключ – колонка ID. Значения в колонке Position зависят только от колонки PositionCode.

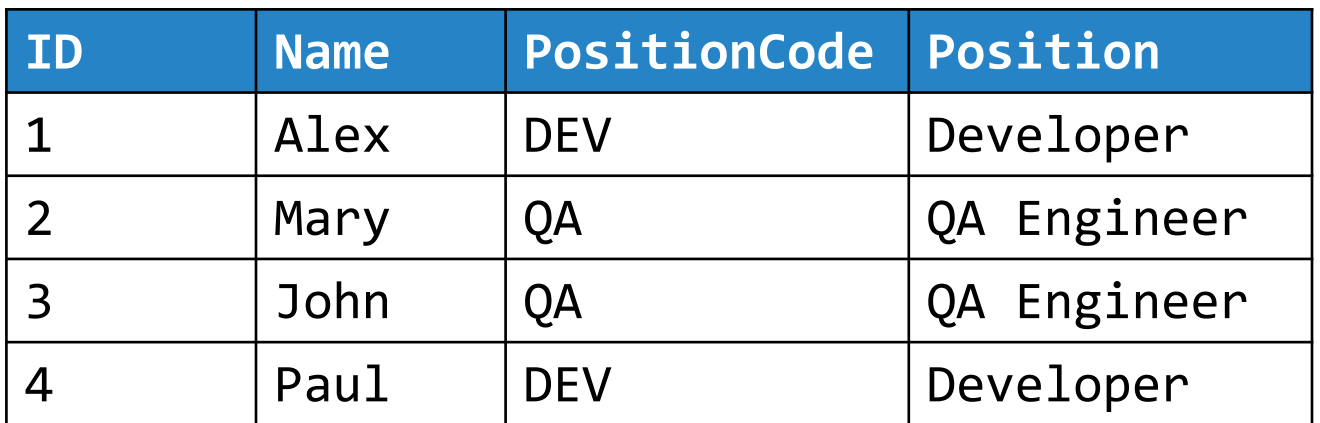

### Третья нормальная форма (3NF)

Приведём таблицу к третьей нормальной форме, выделив Position в отдельную таблицу.

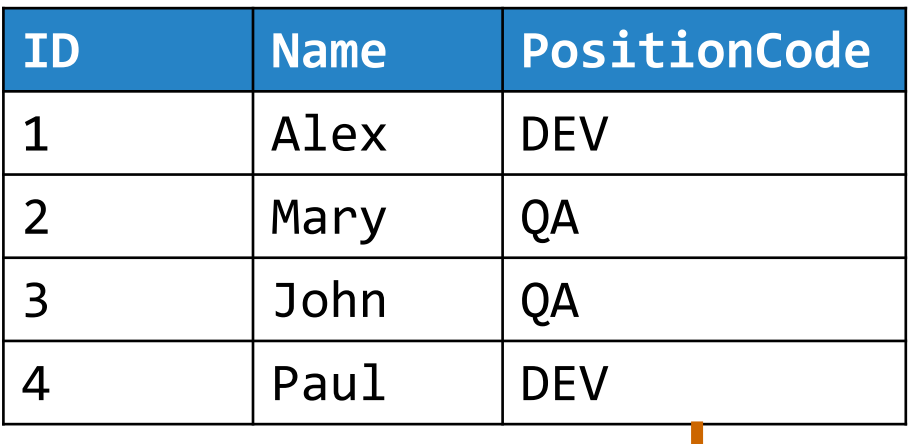

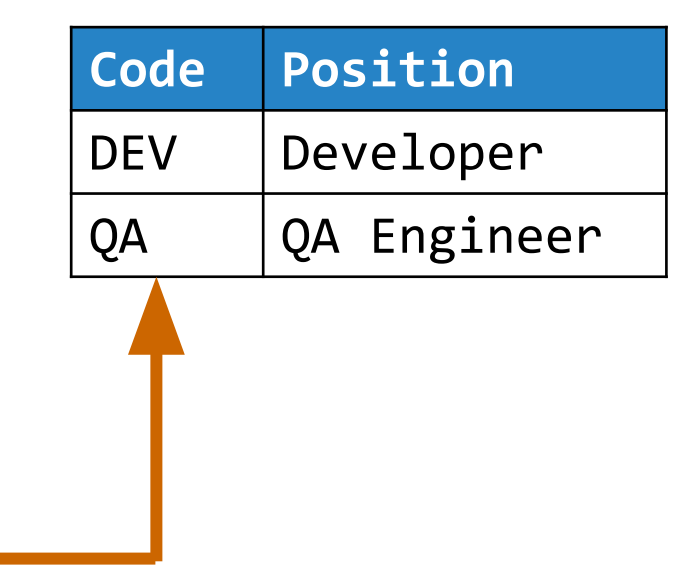

### Денормализация

*Денормализация* – намеренное приведение структуры базы в состояние, не соответствующее критериям нормализации.

Зачем денормализовать? Минимум две причины:

- 1. Повышение производительности запросов
- 2. Сохранение исторических данных

## Таблица Persons

В дальнейших примерах презентации будет использоваться таблица Persons (данные

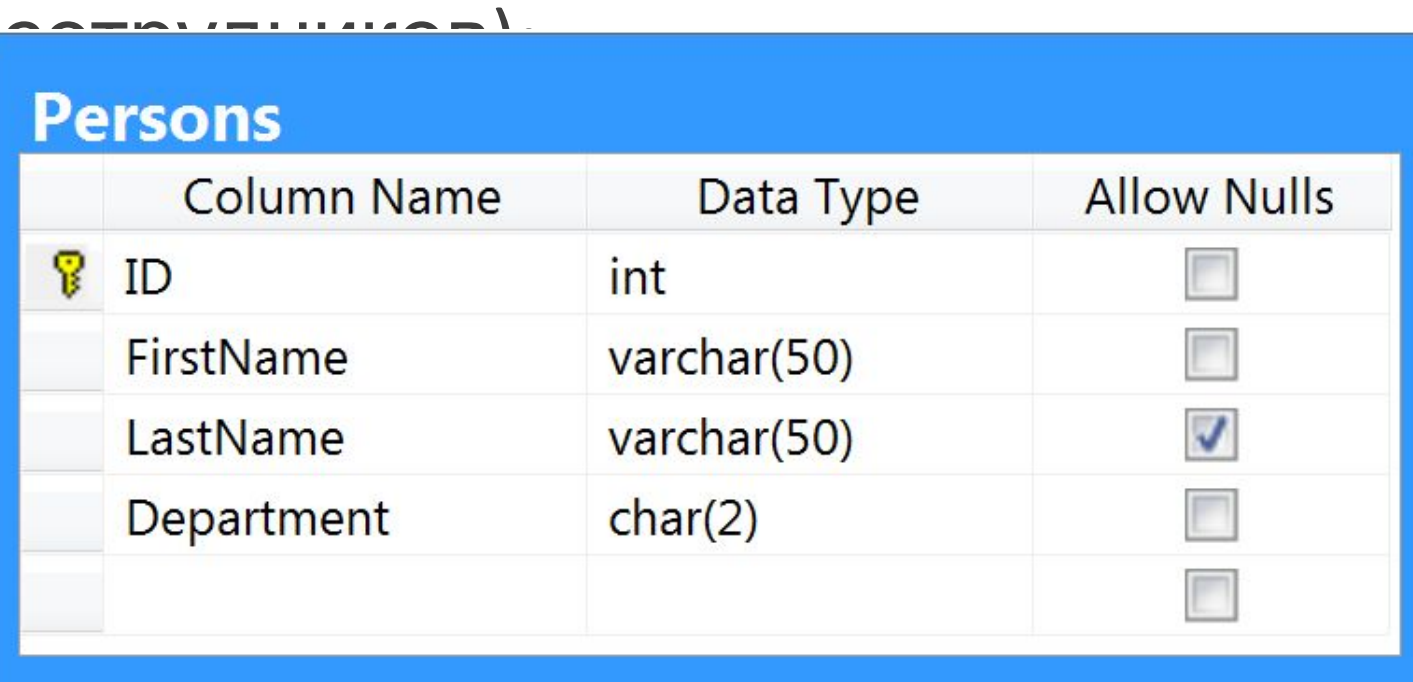

## Добавление строк в таблицу

Добавление строк выполняется при помощи инструкции INSERT. Указывается имя таблицы. В простейшем варианте в скобках задаётся значения всех полей добавляемой строки через запятую:

INSERT INTO Persons VALUES (10, 'Alex', 'Volosevich', 'TC');

\*) для IDENTITY-колонки значение не указывается.

### Добавление строк в таблицу

Простейший вариант INSERT обладает недостатками:

- порядок значений в скобках должен соответствовать порядку колонок таблицы;
- не ясно, как (не)вставлять значения для колонок с DEFAULT и NULL.

## Добавление строк в таблицу

При использовании INSERT можно после имени таблицы перечислить в скобках колонки, значения для которых указываются в списке VALUES:

INSERT INTO Persons(ID, Department, FirstName) VALUES (11, 'TC', 'Alex');

### Добавление множества строк

T-SQL позволяет при помощи одной инструкции INSERT добавить в таблицу несколько строк:

```
INSERT INTO Persons(ID, FirstName, LastName, Department)
VALUES (1, 'Anna', 'Klimenok', 'QA'),
        (2, 'Olga', 'Chekan', 'QA'),
        (3, 'Olga', 'Naumik', 'QA'),
        (4, 'Alexey', NULL, 'TC'),
        (5, 'Oleg', NULL, 'TC'),
        (6, 'Sergey', 'Pavlov', 'DV');
```
### Выборка информации

Инструкция SELECT возвращает набор данных (*выборку*), удовлетворяющих заданным условиям.

В простейшем варианте SELECT извлекает информацию из всех колонок и всех строк одной указанной таблицы:

SELECT \* FROM Persons

### Указание колонок таблицы

Вместо \* можно перечислить через запятую колонки таблицы, из которых будет формироваться выборка (это называется *проекция*). Колонки можно указывать в любом порядке или даже повторять:

SELECT FirstName, ID, ID FROM Persons

#### Псевдонимы колонок

При выборке для колонки можно указать *псевдоним*, и данные попадут в выборку под указанным именем: SELECT ID, FirstName AS Name FROM Persons

В T-SQL при задании псевдонимов можно не писать AS (просто пробел поставить) или вместо AS ставить = (в этом случае псевдоним пишем слева):

SELECT ID, Name = FirstName FROM Persons

## Псевдоним таблицы

Если выборка производится из нескольких таблиц, у которых есть колонки с одинаковыми именами, то на колонку нужно ссылаться так:

*имя\_таблицы.имя\_колонки*

Для удобства можно использовать псевдоним таблицы:

SELECT P.ID FROM Persons AS P

## Операции с данными при выборке

При выборке можно осуществить операции с данными:

#### SELECT ID \* 10, FirstName,

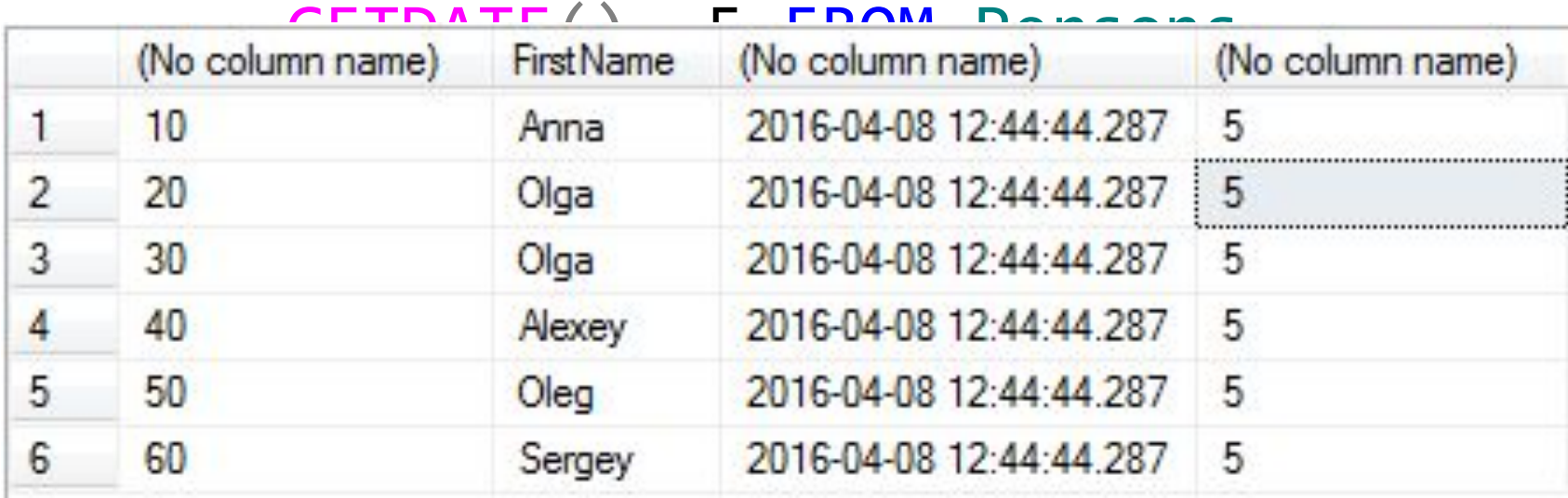

### Что же делает SELECT?

SELECT, по сути, выполняет *преобразование данных*. Мы указываем, как получить одну строку выборки, а SELECT повторяет наши указания для всех строк.

SELECT X=A, B, Y=C+D, Z=10 FROM Tbl

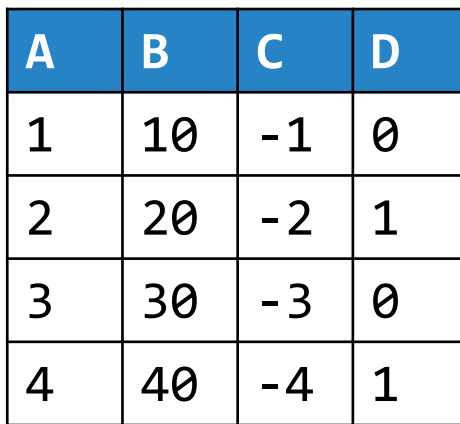

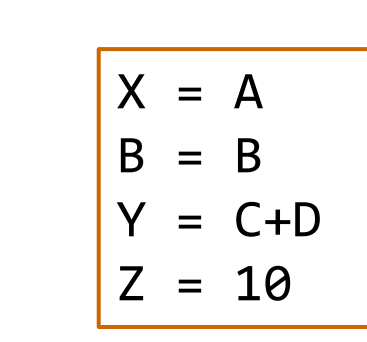

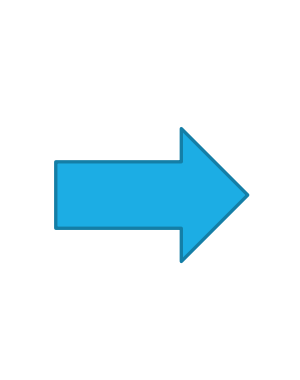

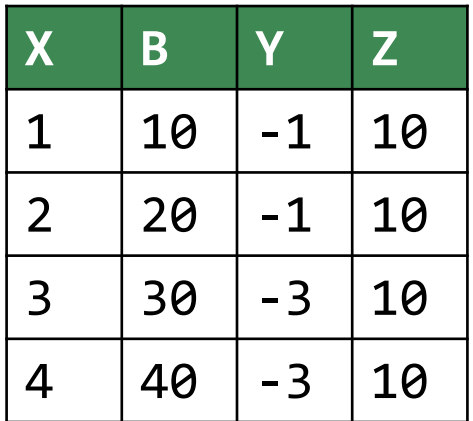

### Фильтрация

Данные в источнике для выборки можно отфильтровать при помощи предложения WHERE, которое записывается после SELECT-части и содержит условие-фильтр (это условие называется *предикатом*):

SELECT FirstName, LastName FROM Persons WHERE Department = 'QA'

#### Построение предиката

При построении предиката используются операции сравнения, логические операции AND, OR, NOT, операции IN (NOT IN) и BETWEEN (NOT BETWEEN):

SELECT FirstName, LastName FROM Persons WHERE (Department  $\langle \rangle$  'QA' AND ID  $\rangle = 5$ );

SELECT FirstName, LastName FROM Persons WHERE ID IN (1, 3, 5);

SELECT FirstName, LastName FROM Persons WHERE ID BETWEEN 2 AND 4;

### Сравнение с NULL

Чтобы сравнить значение с NULL, используются операции IS NULL и IS NOT NULL:

SELECT FirstName, LastName FROM Persons WHERE LastName IS NULL

SELECT FirstName, LastName FROM Persons WHERE LastName IS NOT NULL

### Сравнение строк с шаблоном

Используя оператор LIKE, строки можно сравнивать с шаблоном. В шаблоне \_ означает один произвольный символ, а % – набор любых символов:

SELECT FirstName, LastName FROM Persons WHERE FirstName LIKE 'Ol%' -- Oleg, Olga

SELECT FirstName, LastName FROM Persons WHERE FirstName LIKE 'Ol a' -- Olga

### Сортировка

Строки в выборке можно отсортировать, используя предложение ORDER BY:

SELECT FirstName, LastName FROM Persons WHERE Department = 'QA' ORDER BY LastName

## Сортировка

После ORDER BY указывает колонка или выражение, по которому производится сортировка. Колонку можно указать с помощью имени или псевдонима. И эта колонка не обязана быть упомянута в SELECT.

Можно указать несколько колонок. Тогда выборка сортируется по первой колонке, затем упорядоченный набор сортируется по второй колонке и так далее.

#### Сортировка по нескольким колонкам

Сортируем данные из Persons по имени, а при совпадении имён – по фамилии: SELECT FirstName, LastName FROM Persons ORDER BY FirstName, LastName

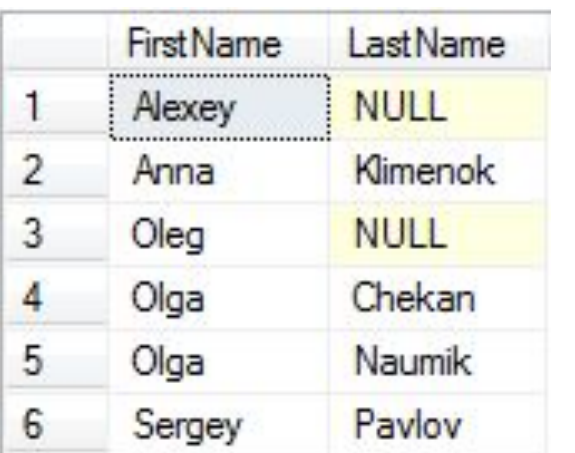

## Сортировка

После имени колонки можно задать направление сортировки: ASC – по возрастанию значений (это работает по умолчанию), или DESC – по убыванию: SELECT FirstName, LastName FROM Persons ORDER BY FirstName DESC, LastName ASC

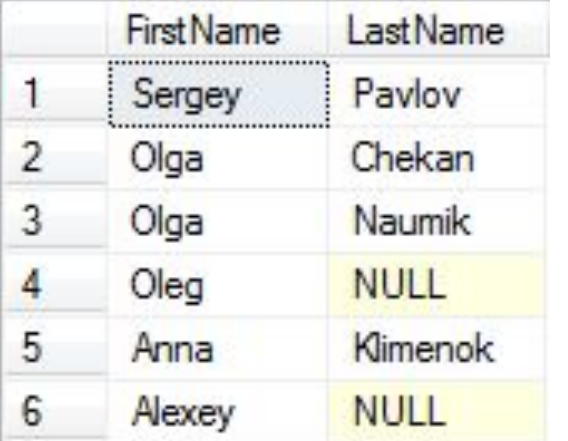

### Требование уникальности

Указание DISTINCT **сразу после** ключевого слова SELECT приводит к удалению повторяющихся строк из выборки:

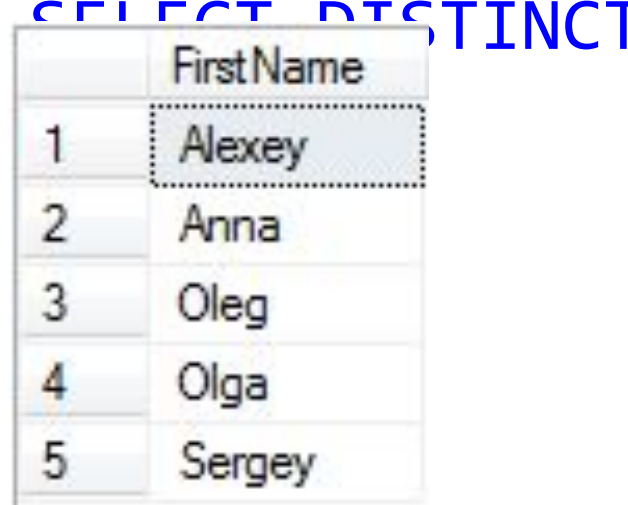

#### T FirstName FROM Persons

### Ограничение длины выборки

**Количество строк** выборки можно ограничить, указав предложение TOP:

SELECT TOP 2 ID, FirstName FROM Persons

T-SQL позволяет задать в TOP **процент** от общего числа строк выборки:

SELECT TOP 25 PERCENT ID, FirstName FROM Persons

### Ограничение длины выборки

В T-SQL есть опция WITH TIES – **не разрывать** набор по отсортированным значениям. Её можно применять только вместе с ORDER BY:

SELECT TOP 2 WITH TIES Department FROM Persons ORDER BY Department

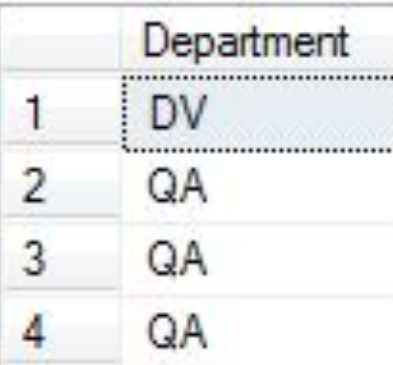

### Последовательность ограничений

При наличии различных ограничений они работают так:

- 1. Фильтрация
- 2. Удаление дубликатов
- 3. Сортировка
- 4. Ограничение по длине выборки

Нюанс: после применения DISTINCT получаем новый набор. И если после этого сортируем, то надо использовать только столбцы, упомянутые в SELECT.